บันทึกการแลกเปลี่ยนเรียนรู้ (KM) ของชุมชนนักปฏิบัติห้องสมุด (Library COP) วันอังคารที่ 18 ตุลาคม 2559

------------------------------------------------------------------------

โดย นางบัวระภา กลยนีย์

## **คู่มือการใช้งานฐานข้อมูล WGSN Lifestyle & Interiors**

 ฐานข้อมูล WGSN Lifestyle & Interiors เป็นฐานข้อมูลเกี่ยวกับการออกแบบทั้ง สถาปัตยกรรม การออกแบบผลิตภัณฑ์ เช่น รถยนต์,เสื้อผ้า,บรรจุภัณฑ์อาหารและเครื่องดื่ม ,เฟอร์นิเจอร์,เครื่องใช้ไฟฟ้า, สมาร์ทโฟนและในด้านสถาปัตยกรรม เช่น การออกแบบสวน ห้องนอน ห้องน้้า พื้นห้อง เป็นต้น

 ข้อมูลในฐานประกอบไปด้วย รายงานวิเคราะห์ ข่าวสารในวงการออกแบบ,คลังรูปภาพ ชิ้นงาน, ข้อมูลสี วัสดุ ส่วนประกอบที่ใช้งานออกแบบ, คลังไอเดียในการออกแบบ รวมไปถึงปฏิทิน งานจัดแสดงสินค้า

**คู่มือการใช้งานฐานข้อมูลทางด้านแฟชั่น World Global Style Network (WGSN)**

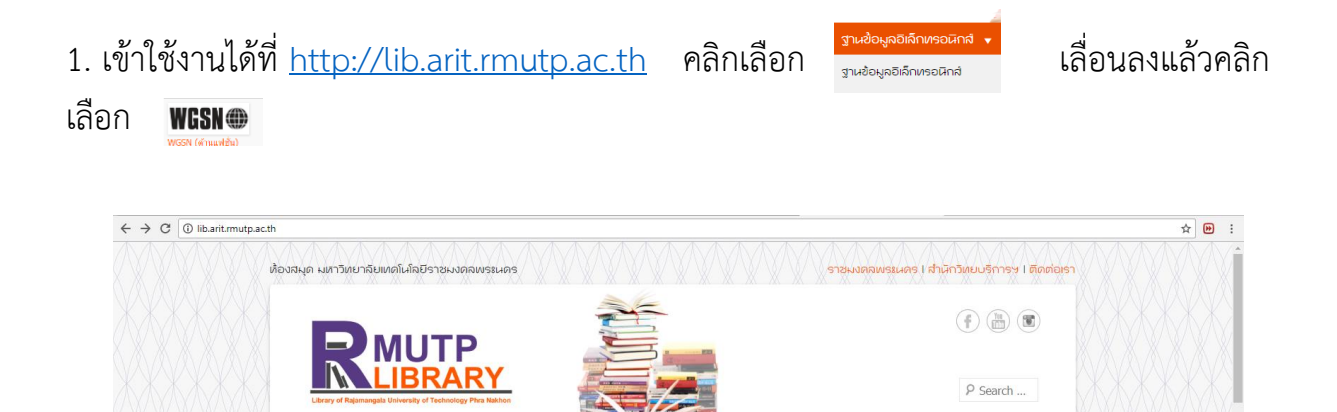

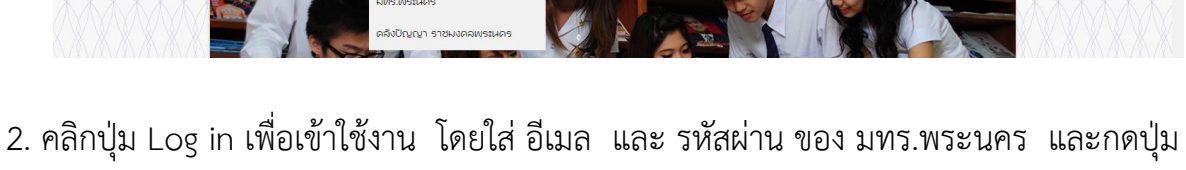

**INDER 175WSEHA?** 

Log in หรือถ้าอยู่นอก มทร.พระนครให้เข้าผ่านทาง [https://sslvpn.rmutp.ac.th](https://sslvpn.rmutp.ac.th/)

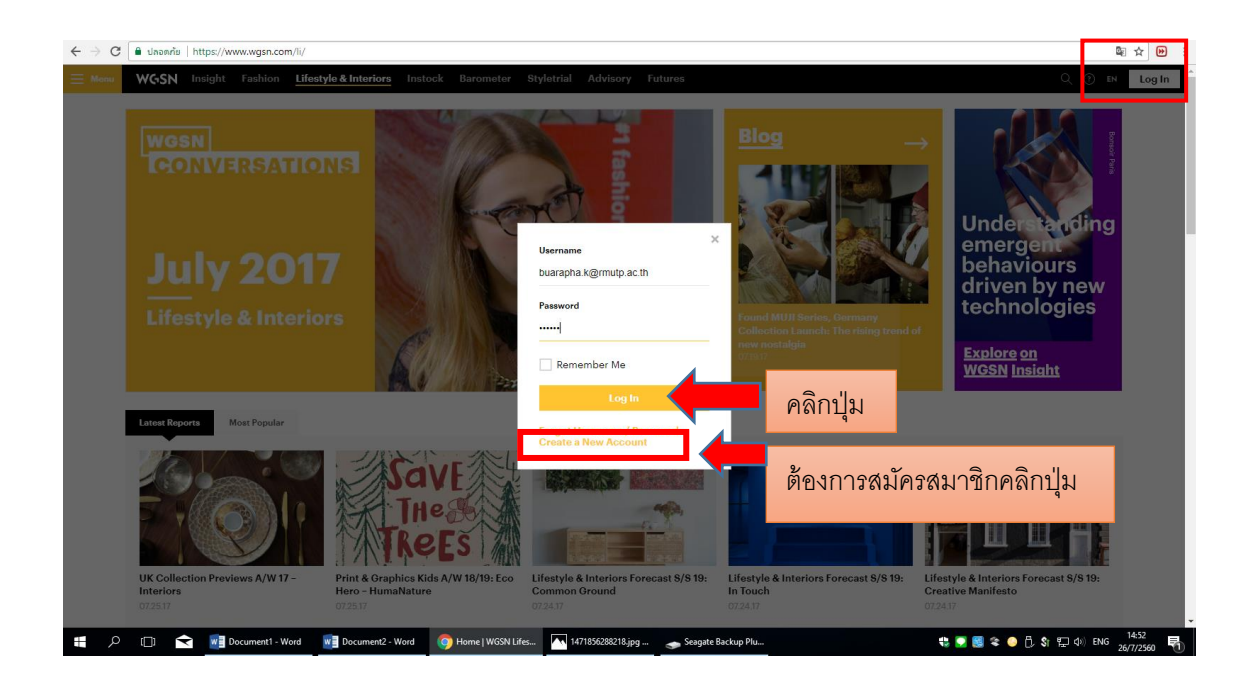

# 3.ค้าสั่งต่างๆ ในหน้าจอหลัก

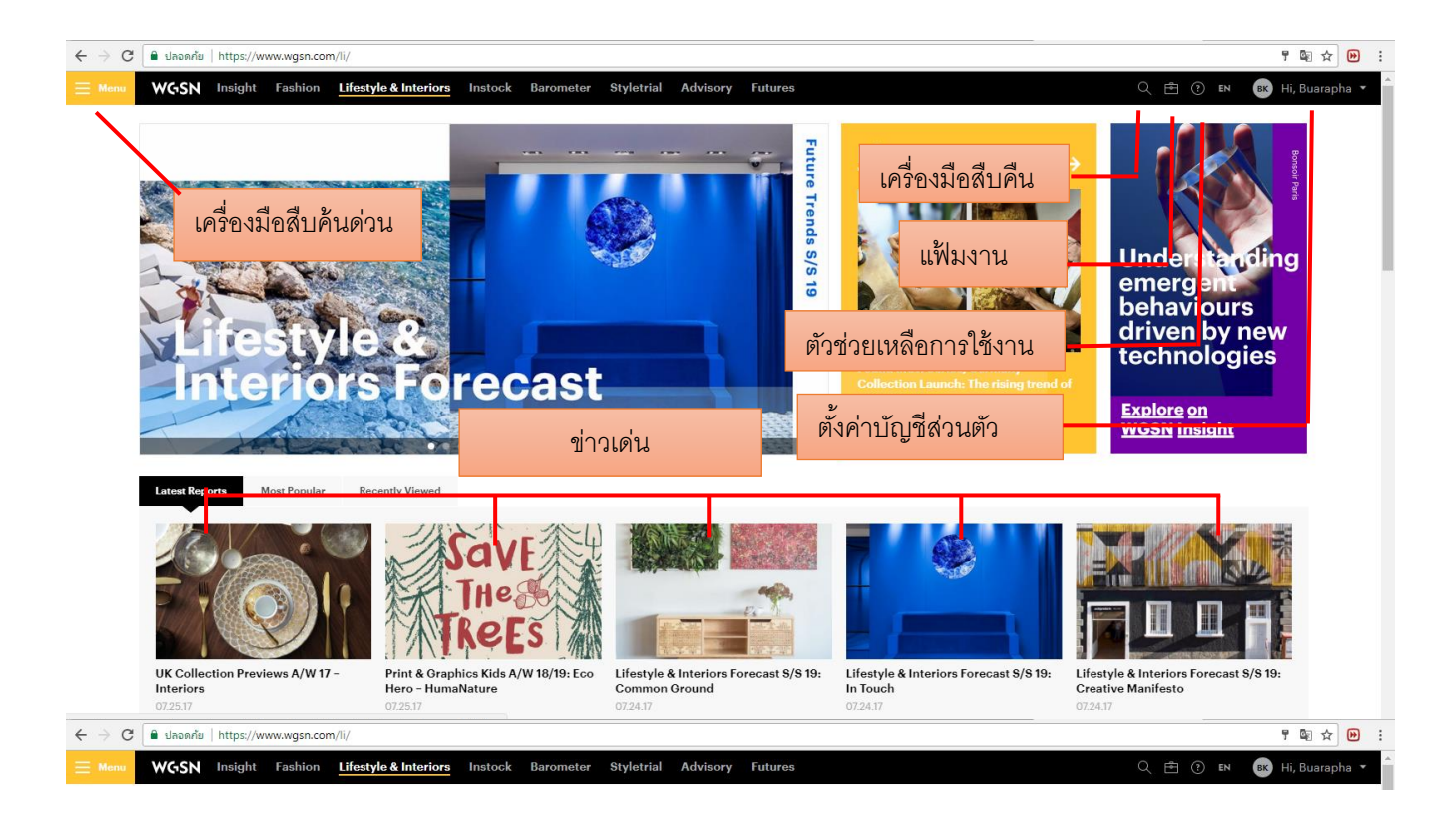

## $4$  คลิกเลือกเมนู  $\equiv$  <code>м</code>ะ $\approx$  เครื่องมือสืบค้นด่วน

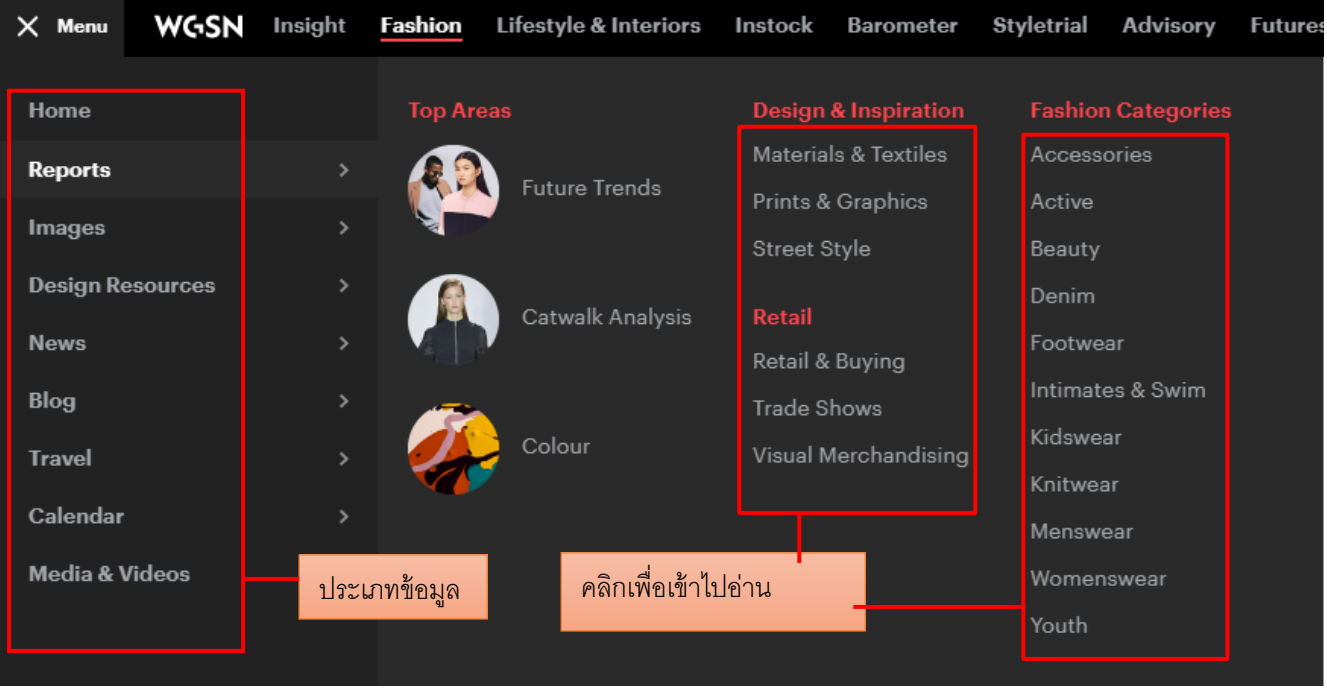

#### 5. คลิกเลือก Future Trends

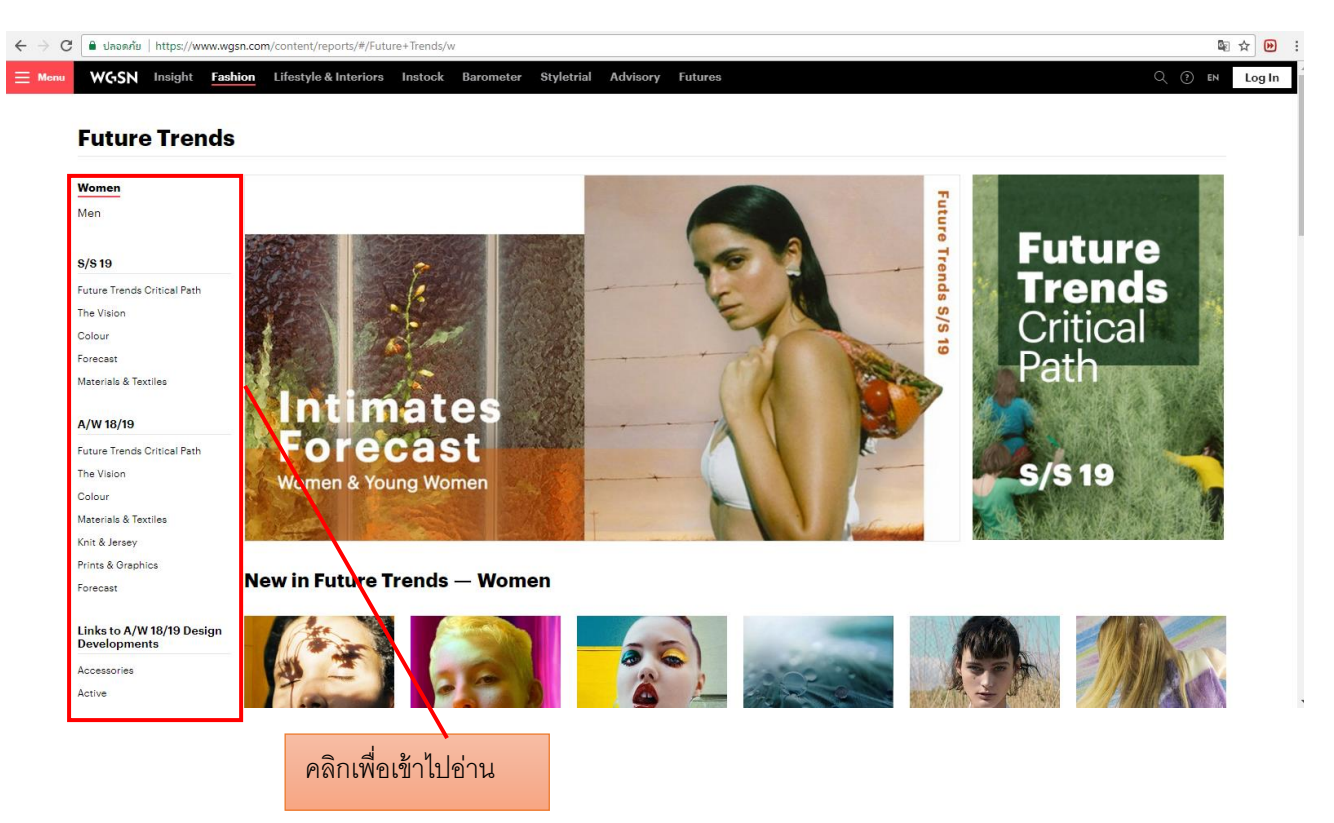

6. คลิกเลือก เครื่องมือส้าหรับการอ่าน

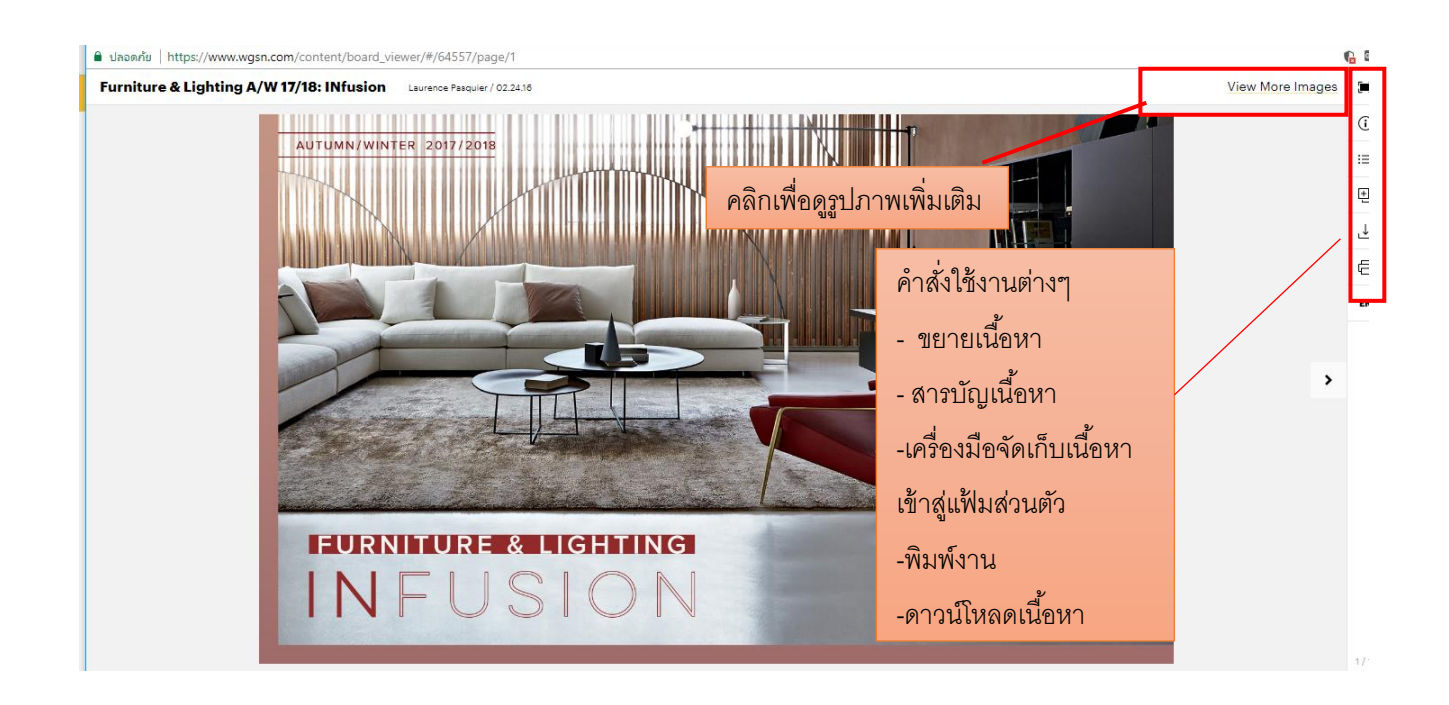

# $7.$  คลิกเลือก เมนู $\qquad \mathbf{F} \equiv \left| \begin{array}{cc} 1 & 0 & 0 \\ 0 & 0 & 0 \\ 0 & 0 & 0 \end{array} \right|$

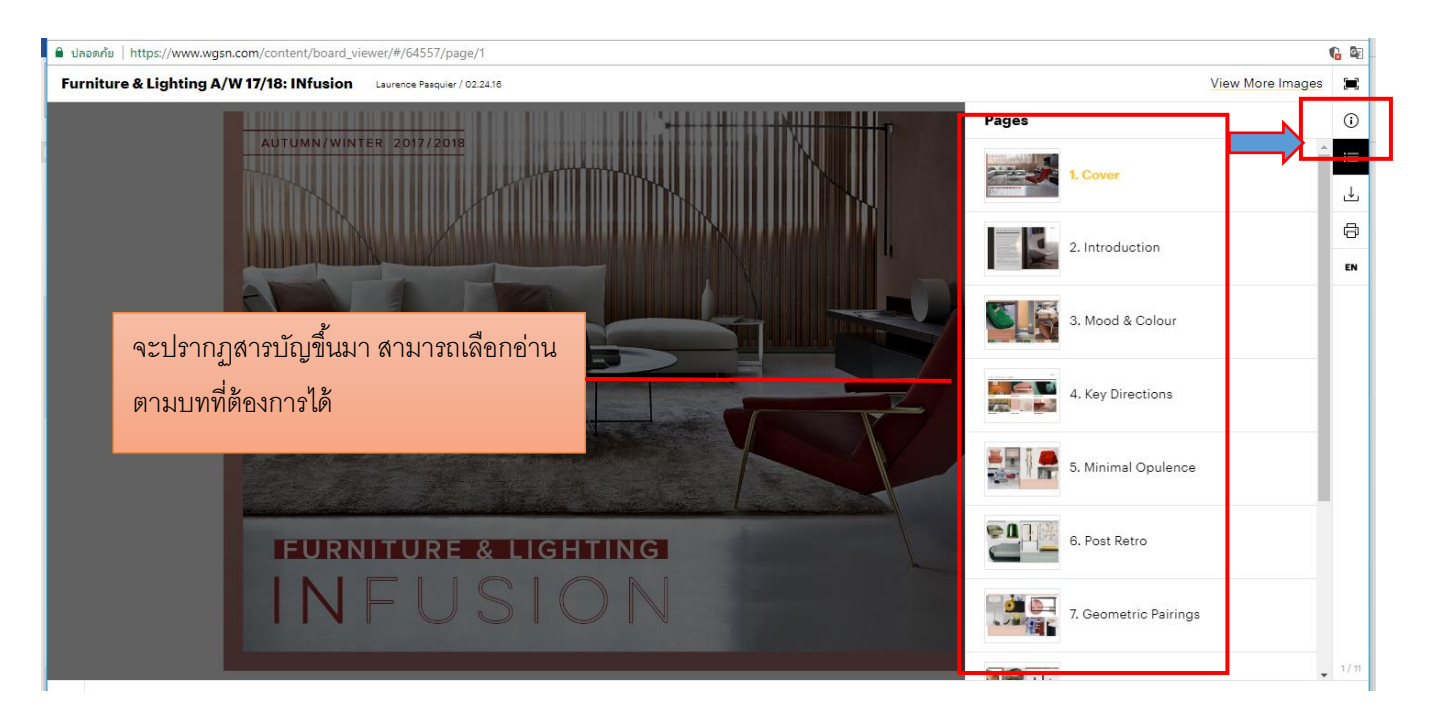

8. คลิกเลือกเมนู จัดเก็บเนื้อหาเข้าแฟ้มส่วนตัว

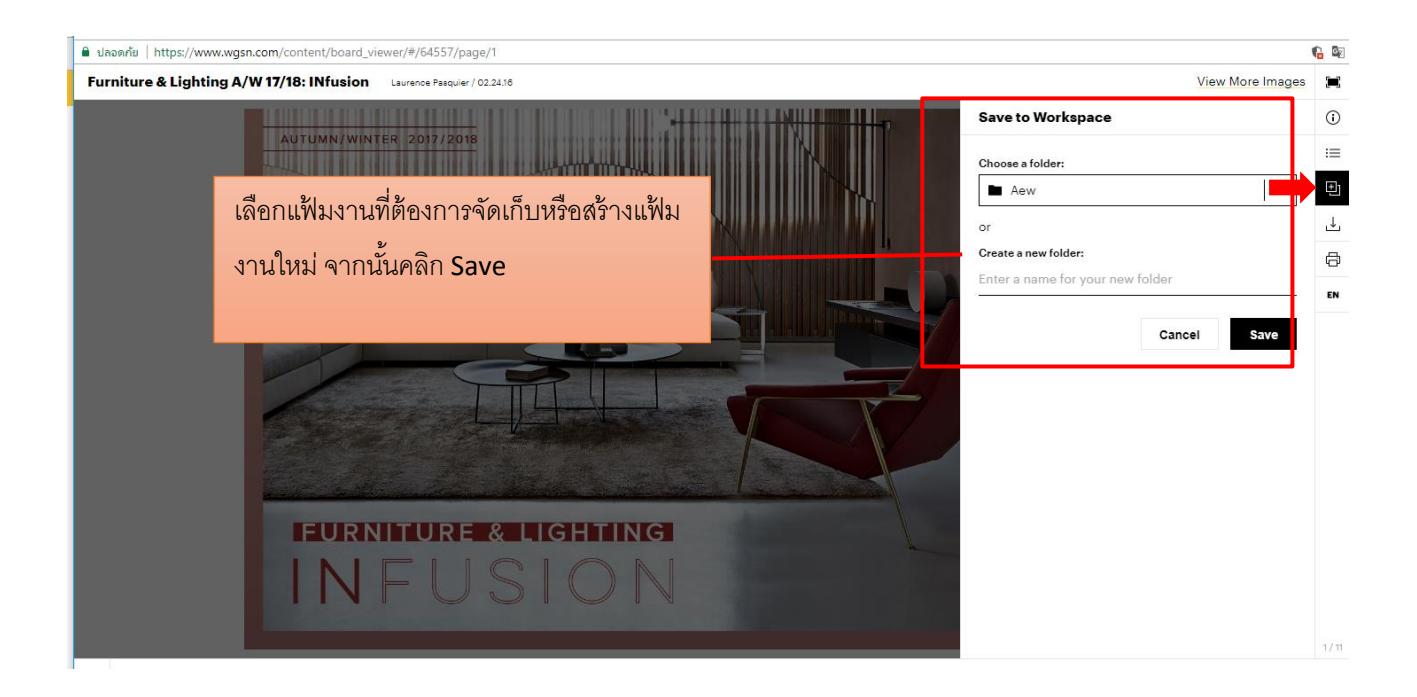

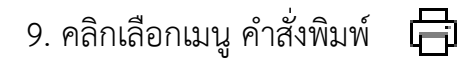

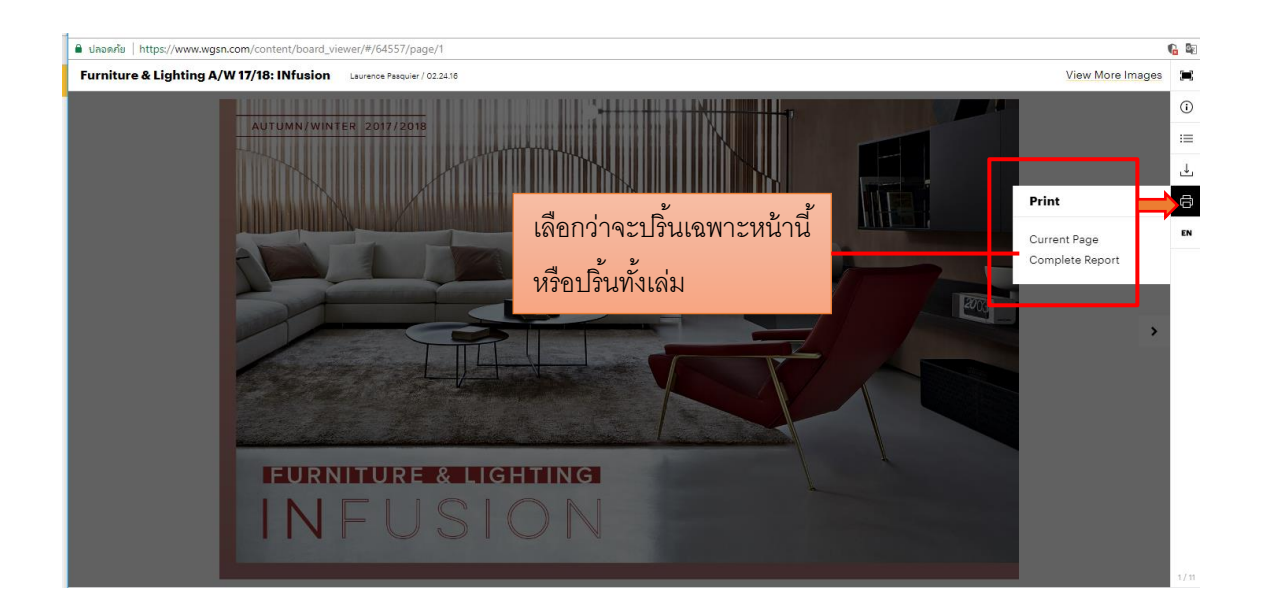

### 10. การดาวน์โหลด

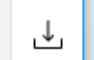

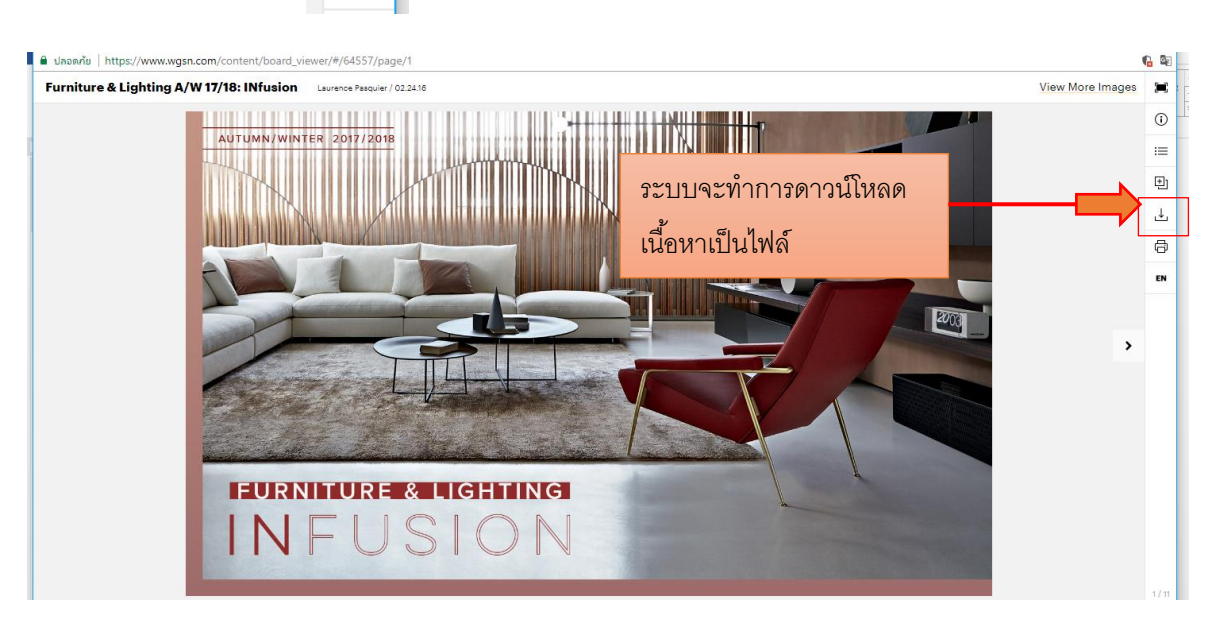

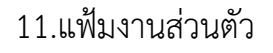

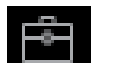

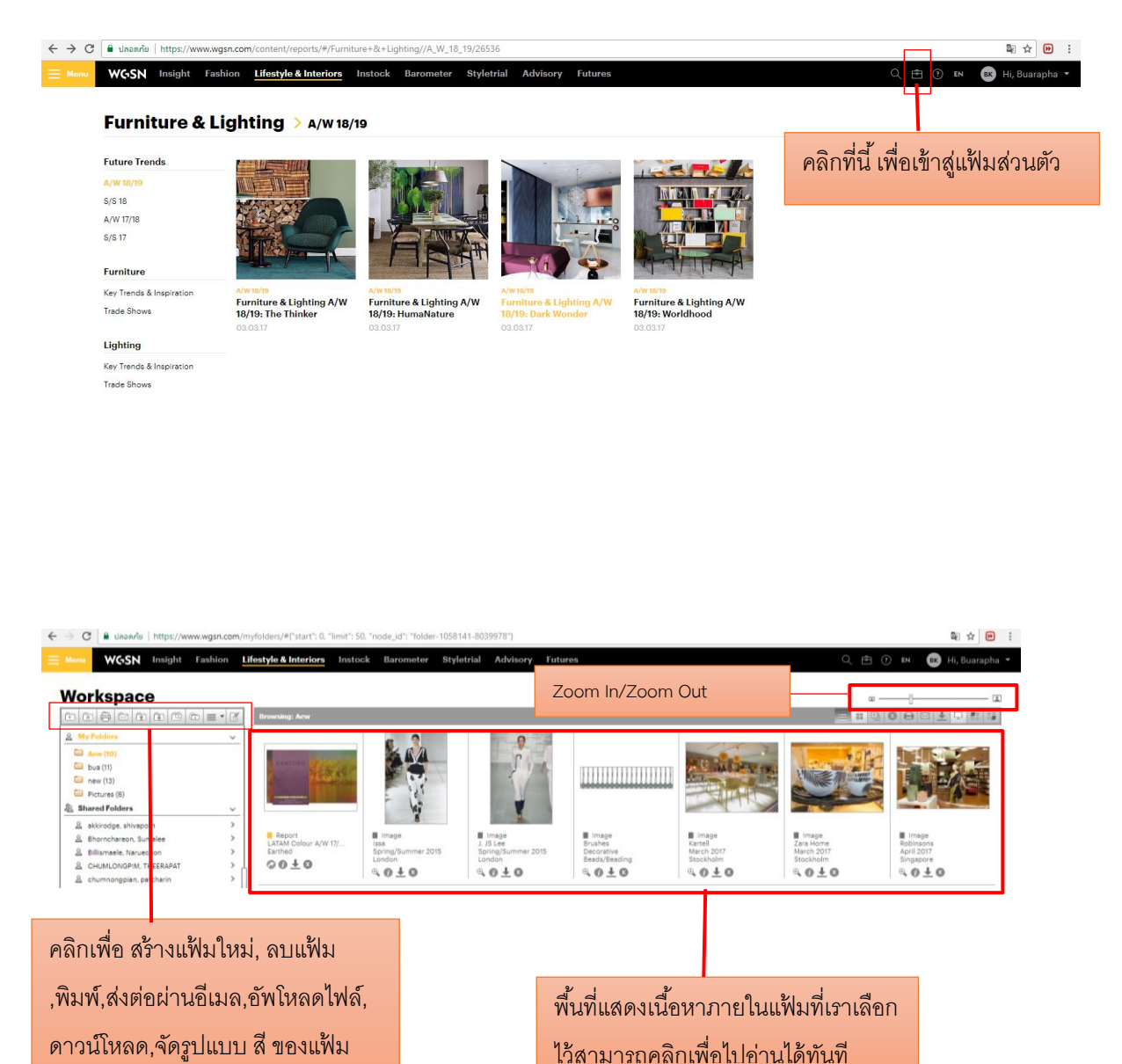